# Firepower威脅防禦透明防火牆模式高級概念和故 障排除提示

# 目錄

簡介 必要條件 需求 採用元件 透明防火牆進階概念 MAC地址表 MAC地址表學習選項 靜態條目 基於源MAC地址的動態學習 基於ARP探測的動態學習 基於ICMP探測的動態學習 MAC地址表老化計時器 老化超時第一階段 老化超時第二階段 ARP表 疑難排解提示 流量方向 MAC跟蹤 Mac-address-table Debug 相關資訊

# 簡介

本檔案介紹瞭解透明防火牆(TFW)模式下Firepower威脅防禦(FTD)部署的核心概念和要素的詳細說 明。針對透明防火牆體系結構最常見的問題,本文還提供有用的工具和一些解決方法。

作者:Cesar Lopez,編輯者:Yeraldin Sánchez,思科TAC工程師。

# 必要條件

# 需求

思科建議您瞭解以下主題:

- Cisco FTD透通防火牆模式知識
- 熱待命路由器通訊協定(HSRP)概念
- 位址解析通訊協定(ARP)和網際網路控制訊息通訊協定(ICMP)通訊協定

強烈建議閱讀「Firepower配置指[南透明或路由防火牆模式」一節](/content/en/us/td/docs/security/firepower/630/configuration/guide/fpmc-config-guide-v63/transparent_or_routed_firewall_mode_for_firepower_threat_defense.html),以更好地瞭解本文檔中介紹的概 念。

# 採用元件

本文中的資訊係根據以下軟體和硬體版本:

- Cisco Firepower 4120 FTD版本6.3.0.4
- 思科Firepower管理中心(FMC)版本6.3.0.4
- Cisco ASR1001 IOS-XE版本16.3.9
- Cisco Catalyst 3850 IOS-XE版本16.9.3

本文中的資訊是根據特定實驗室環境內的裝置所建立。文中使用到的所有裝置皆從已清除(預設 )的組態來啟動。如果您的網路運作中,請確保您瞭解任何指令可能造成的影響。

# 透明防火牆進階概念

# MAC地址表

----

雖然路由模式下的防火牆依賴路由表和ARP表來確定出口介面以及將資料包轉發到下一跳所需的資 料,但是TFW模式使用MAC地址表來確定用於將資料包傳送到其目標的出口介面。防火牆會檢視正 在處理的封包的目標MAC位址欄位,並搜尋將此位址與介面連結的專案。

### MAC地址表包含以下欄位。

> show mac-address-table interface mac address type Age(min) bridge-group

------------------------------------------------------------------------------------------------

Outside 0050.56a5.6d52 dynamic 1 1 Inside 0000.0c9f.f014 dynamic 3 1

- Interface 此欄位保留從中動態獲取或靜態配置此MAC地址的介面名稱
- MAC地址 要儲存的MAC地址記錄
- type 用於學習條目的方法。可以是動態的,也可以是靜態的
- Age(min) 減少計時器(以分鐘為單位),顯示條目標籤為失效之前剩餘的時間。此計時器僅 適用於動態學習條目
- bridge-group 介面所屬的網橋組ID

封包轉送決定與交換器類似,但若是MAC表中遺失專案,則差別非常重大。在交換機中,資料包通 過除入口介面之外的所有介面進行廣播,但在TFW中,如果收到資料包,且沒有目標MAC地址條目 ,則資料包將被丟棄。使用加速安全路徑(ASP)丟棄代碼*dst-l2\_lookup-fail*將其丟棄。

FTD63# show cap icmpin trace pack 1

7 packets captured

1: 00:20:22.338391 802.1Q vlan#20 P0 10.10.10.5 > 20.20.20.5 icmp: echo request Result: input-interface: Inside input-status: up input-line-status: up Action: drop Drop-reason: (dst-l2\_lookup-fail) Dst MAC L2 Lookup Failed 如果在封包中之前未將MAC位址視為來源MAC位址,則會在啟用動態學習且沒有目的地靜態專案的

環境中,對第一個封包總是發生這種情況。

FTD63# show cap icmpin trace pack 2 7 packets captured 2: 00:20:27.329206 802.1Q vlan#20 P0 10.10.10.5 > 20.20.20.5 icmp: echo request Phase: 1 Type: L2-EGRESS-IFC-LOOKUP Subtype: Destination MAC L2 Lookup Result: ALLOW Config: Additional Information: Destination MAC lookup resulted in egress ifc Outside

注意:MAC查詢是防火牆採取的操作的第一階段。由於L2查詢失敗導致持續丟棄可能導致相 關資料包丟失和/或不完全檢測引擎檢查。這種影響依賴於協定或應用功能重新傳輸。

基於上述所述,在任何傳輸之前總是優選地獲知條目。TFW有多個機制來學習條目。

### MAC地址表學習選項

#### 靜態條目

可以手動新增MAC地址,使防火牆始終對該特定條目使用相同的介面。對於不易受更改的條目,這 是一個有效的選項。當靜態MAC在配置級別被覆蓋或被下一跳的功能覆蓋時,這是一個常見選項。

例如,在以下情況中,Cisco路由器上的預設網關MAC地址始終與手動新增到配置中的相同,或者 HSRP虛擬MAC地址將保持不變。

若要在FMC管理的FTD中設定靜態專案,可以按一下「Edit Interface / Subinterface > Advanced > ARP and MAC」,然後按一下「Add MAC Config」。這將新增從Devices > Device Management > Interfaces部分編輯的特定介面的條目。

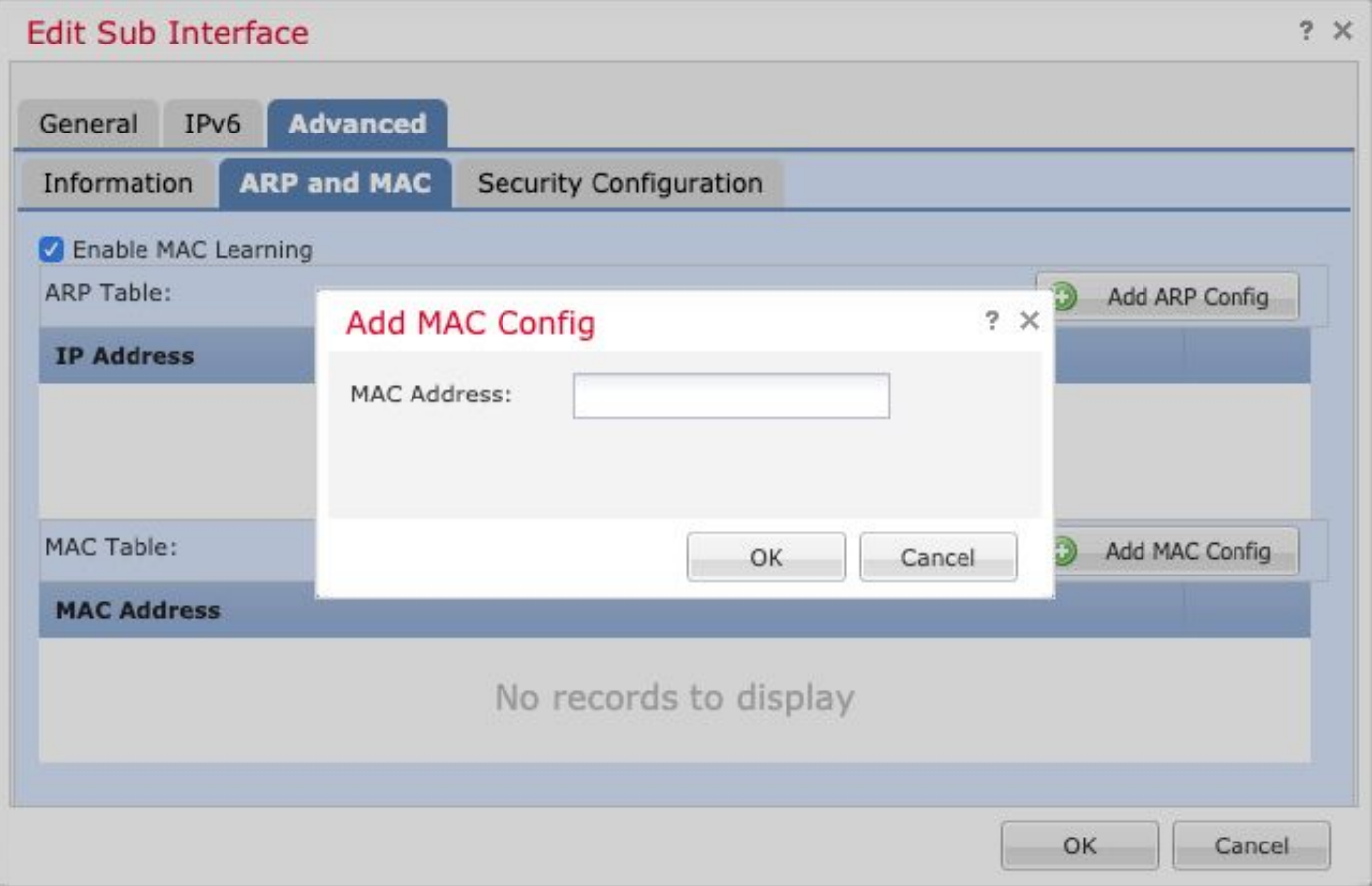

#### 基於源MAC地址的動態學習

此方法類似於交換機填寫MAC地址表的操作。如果資料包的源MAC地址不屬於所接收介面的 MAC表條目,則會向表中新增新條目。

#### 基於ARP探測的動態學習

如果封包到達時所用的目的地MAC位址不是MAC表的一部分,且目的地IP與橋接器虛擬介面 (BVI)屬於同一網路,則TFW會嘗試得知其透過所有橋接器群組介面傳送ARP要求。如果收到來自任 何網橋組介面的ARP應答,則會將其新增到MAC表中。請注意,如上文所述,雖然沒有回覆該 ARP請求,但所有資料包都會被ASP代碼dst-l2\_lookup-fail丟棄。

#### 基於ICMP探測的動態學習

如果封包到達時所用的目的地MAC位址不是MAC表的一部分,且目的地IP不是BVI的同一網路的一 部分,則會傳送一個ICMP回應要求,其生存時間(TTL)值等於1。防火牆期望ICMP超出時間訊息來 瞭解下一個躍點的MAC位址。

### MAC地址表老化計時器

對於每個獲知的條目,MAC地址表老化計時器設定為5分鐘。此超時值有兩個不同的階段。

#### 老化超時第一階段

在前3分鐘內,MAC條目Age值不會刷新,除非ARP應答資料包通過防火牆,且源MAC地址等於 MAC地址表中的條目。此條件不包括發往網橋組IP地址的ARP應答。這表示在前3分鐘內,任何不

#### 是機箱內ARP回覆的其他資料包都會被忽略。

在本示例中,IP地址為10.10.10.5的PC正在向10.20.20.5傳送ping。10.20.20.5的網關IP地址為 10.20.20.3,MAC地址為000.0c9f.f014。

目的PC每25秒建立一次ARP更新,導致持續的ARP資料包通過防火牆。

FTD63# show mac-address-table interface mac address type Age(min) bridge-group

------------------------------------------------------------------------------------------------

----

Inside 00fc.baf3.d680 dynamic 3 1 Outside 0050.56a5.6d52 dynamic 5 1 **Inside 0000.0c9f.f014 dynamic 5 1** Outside 40a6.e833.2a05 dynamic 4 1 資料包捕獲過濾ARP資料包用於匹配這些資料包。

> show capture

capture arp type raw-data ethernet-type arp interface Inside [Capturing - 1120 bytes]

>show capture arp

12 packets captured

```
1: 23:04:52.142524 802.1Q vlan#20 P0 arp who-has 10.20.20.3 (0:0:c:9f:f0:14) tell 10.20.20.5
2: 23:04:52.142952 802.1Q vlan#20 P0 arp reply 10.20.20.3 is-at 0:0:c:9f:f0:14
3: 23:04:52.145057 802.1Q vlan#20 P0 arp who-has 10.20.20.3 (0:0:c:9f:f0:14) tell 10.20.20.5
4: 23:04:52.145347 802.1Q vlan#20 P0 arp reply 10.20.20.3 is-at 0:0:c:9f:f0:14
5: 23:05:16.644574 802.1Q vlan#20 P0 arp who-has 10.20.20.3 (0:0:c:9f:f0:14) tell 10.20.20.5
6: 23:05:16.644940 802.1Q vlan#20 P0 arp reply 10.20.20.3 is-at 0:0:c:9f:f0:14
7: 23:05:16.646756 802.1Q vlan#20 P0 arp who-has 10.20.20.3 (0:0:c:9f:f0:14) tell 10.20.20.5
8: 23:05:16.647015 802.1Q vlan#20 P0 arp reply 10.20.20.3 is-at 0:0:c:9f:f0:14
9: 23:05:41.146614 802.1Q vlan#20 P0 arp who-has 10.20.20.3 (0:0:c:9f:f0:14) tell 10.20.20.5
10: 23:05:41.146980 802.1Q vlan#20 P0 arp reply 10.20.20.3 is-at 0:0:c:9f:f0:14
11: 23:05:41.148734 802.1Q vlan#20 P0 arp who-has 10.20.20.3 (0:0:c:9f:f0:14) tell 10.20.20.5
12: 23:05:41.149009 802.1Q vlan#20 P0 arp reply 10.20.20.3 is-at 0:0:c:9f:f0:14
```
000.0c9f.4014的條目始終為5,並且不會低於該數字。

> show mac-address-table interface mac address type Age(min) bridge-group ------------------------------------------------------------------------------------------------ ---- Inside 00fc.baf3.d680 dynamic 3 1 Outside 0050.56a5.6d52 dynamic 5 1 **Inside 0000.0c9f.f014 dynamic 5 1** Outside 40a6.e833.2a05 dynamic 4 1

----

老化超時第二階段

在最後2分鐘內,該條目進入被視為地址已過時的時間段。

Inside 00fc.baf3.d680 dynamic 5 1 Outside 0050.56a5.6d52 dynamic 3 1 **Inside 0000.0c9f.f014 dynamic 2 1** Outside 40a6.e833.2a05 dynamic 3 1 該條目尚未刪除,如果檢測到任何源MAC地址與表條目(包括出廠設定資料包)匹配的資料包,則 老化條目將刷新回5分鐘。

在本例中,此2分鐘內會傳送ping,強制防火牆傳送自己的ARP封包。

> ping 10.20.20.3 Type escape sequence to abort. Sending 5, 100-byte ICMP Echos to 10.20.20.3, timeout is 2 seconds: !!!! Success rate is 100 percent (5/5), round-trip  $min/avg/max = 1/1/1$  ms MAC地址條目被重新設定為5分鐘。

> show mac-address-table interface mac address type Age(min) bridge-group

------------------------------------------------------------------------------------------------

#### ----

Inside 00fc.baf3.d680 dynamic 4 1 Outside 0050.56a5.6d52 dynamic 2 1 **Inside 0000.0c9f.f014 dynamic 5 1** Outside 40a6.e833.2a05 dynamic 5 1

## ARP表

首先,必須瞭解MAC地址表完全獨立於ARP表。當防火牆傳送的ARP資料包刷新一個ARP條目時 ,可以同時刷新MAC地址表,這些刷新過程是單獨的任務,每個過程都有自己的超時和條件。

即使ARP表不是像在路由模式中那樣用於確定出口下一跳,瞭解在透明部署中生成和發往防火牆身 份的ARP資料包的影響也很重要。

ARP條目用於管理目的,僅在管理功能或任務需要時才新增到表中。作為管理任務的示例,如果網 橋組具有IP地址,則此IP可用於ping目的地。

> show ip Management-only Interface: Ethernet1/4 System IP Address: no ip address Current IP Address: no ip address Group : 1 Management System IP Address: ip address 10.20.20.4 255.255.255.0 Management Current IP Address: ip address 10.20.20.4 255.255.255.0 如果目的地與網橋組IP位於同一子網中,則會強制執行ARP請求;如果收到有效的ARP應答,則 IP/MAC條目將儲存在ARP表中。

> show arp Inside 10.20.20.3 0000.0c9f.f014 6 與MAC地址表不同,介面/IP地址/MAC地址三元組附帶的計時器是一個遞增值。 > show arp Inside 10.20.20.3 0000.0c9f.f014 1 >show arp Inside 10.20.20.3 0000.0c9f.f014 2 >show arp Inside 10.20.20.3 0000.0c9f.f014 3 >show arp Inside 10.20.20.3 0000.0c9f.f014 4

當計時器達到n - 30值(其中n是ARP設定的逾時(預設值為14400秒)時, 防火牆會傳送一個ARP要求 來刷新專案。如果收到有效的ARP應答,則保留條目,計時器返回到0。

在本例中,ARP超時縮短到60秒。

> show running-config arp arp timeout 60 arp rate-limit 32768

可以在FMC中的Devices > Platform Settings > Timeouts頁籤中配置此超時,如下圖所示。

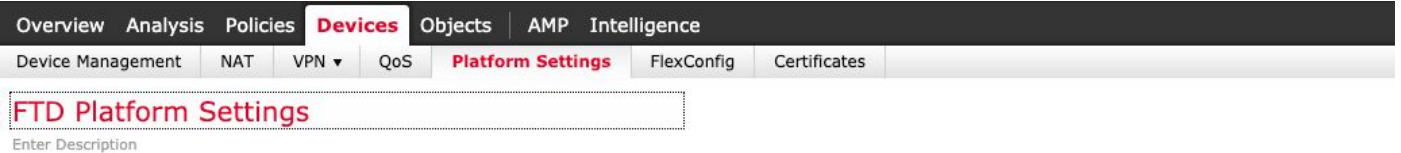

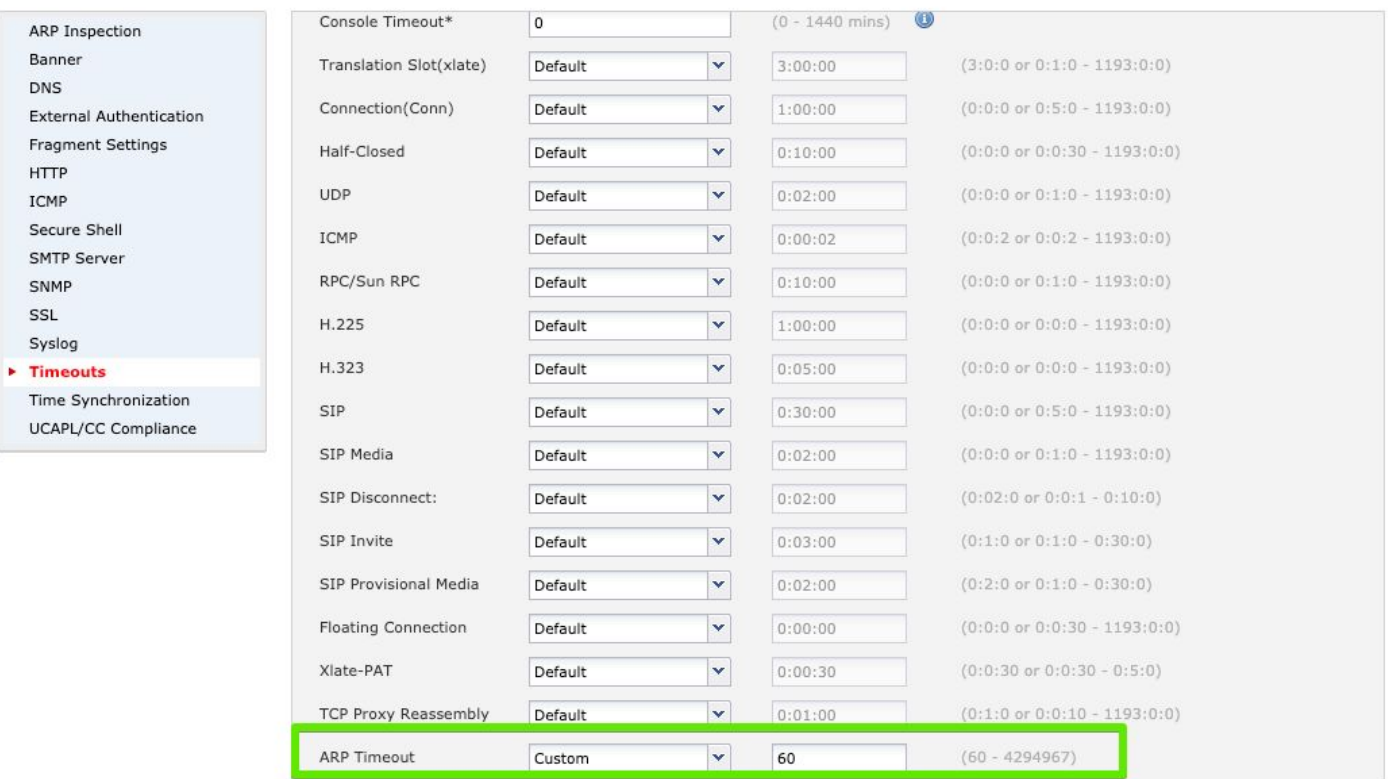

## 由於超時為60秒,因此每30秒傳送一個ARP請求(60 - 30 = 30)。

> show capture arp

8 packets captured

```
2: 21:18:16.780111 802.1Q vlan#20 P0 arp reply 10.20.20.3 is-at 0:0:c:9f:f0:14
3: 21:18:46.779744 802.1Q vlan#20 P0 arp who-has 10.20.20.3 tell 10.20.20.4
4: 21:18:46.780126 802.1Q vlan#20 P0 arp reply 10.20.20.3 is-at 0:0:c:9f:f0:14
5: 21:19:16.779744 802.1Q vlan#20 P0 arp who-has 10.20.20.3 tell 10.20.20.4
6: 21:19:16.780111 802.1Q vlan#20 P0 arp reply 10.20.20.3 is-at 0:0:c:9f:f0:14
7: 21:19:46.779729 802.1Q vlan#20 P0 arp who-has 10.20.20.3 tell 10.20.20.4
8: 21:19:46.780126 802.1Q vlan#20 P0 arp reply 10.20.20.3 is-at 0:0:c:9f:f0:14
```
然後,ARP專案每30秒刷新一次。

> show arp Inside 10.20.20.3 0000.0c9f.f014 29 >show arp Inside 10.20.20.3 0000.0c9f.f014 0

# 疑難排解提示

### 流量方向

在TFW上跟蹤最困難的事情之一是流量方向。瞭解流量如何流動有助於確保防火牆正確地將封包轉 送到目的地。

在路由模式下,確定正確的入口和出口介面是一項更輕鬆的任務,因為存在多個防火牆參與的指標 ,例如源和目標MAC地址修改和從一個介面到另一個介面的生存時間(TTL)值減少。

這些差異在TFW設定中不可用。大多數情況下,通過輸入介面的封包看起來與離開防火牆時相同。

如果不瞭解資料包進入何處以及何時離開防火牆,跟蹤網路中的MAC擺動或流量環路等特定問題會 更加困難。

為了幫助區分輸入和輸出資料包,可以在資料包捕獲中使用trace關鍵字。

capture in interface inside buffer 33554432 **trace trace-count 1000** match tcp host 10.10.220.42 host 10.10.241.225

capture out interface outside buffer 33554432 **trace trace-count 1000** match tcp host 10.10.220.42 host 10.10.241.225

buffer — 增加捕獲緩衝區(以位元組為單位)。33554432是最大可用值。在5500-X、Firepower裝 置或虛擬機器等型號中,只要尚未配置數十個捕獲,即可安全地使用此大小值。

trace — 為指定的捕獲啟用跟蹤選項。

trace-count — 允許更多跟蹤。1000是允許的最大值,128是預設值。這同樣適用於按照與緩衝區大 小選項相同的建議操作。

**提示:**如果您忘記新增其中一個選項,您可以通過引用捕獲名稱和選項來新增該選項,而不必 再次寫入整個捕獲。但是,新選項僅影響新捕獲的資料包,因此,必須使用clear capture *capname* 來產生自資料包編號1以來的新效果。示例:**在跟蹤中捕獲** 

擷取封包後,**show capture** *cap\_name* trace指令會顯示傳入封包的前1000個追蹤(如果追蹤數量增 加)。

1: 16:34:56.940960 802.1Q vlan#7 P0 10.10.241.225 > 10.10.220.38 icmp: time exceeded in-transit Result: input-interface: outside input-status: up input-line-status: up Action: drop Dropreason: (dst-l2\_lookup-fail) Dst MAC L2 Lookup Failed 2: 16:34:57.143959 802.1Q vlan#7 P0 10.10.220.42 > 10.10.241.225 icmp: echo request 3: 16:34:57.146476 802.1Q vlan#7 P0 10.10.241.225 > 10.10.220.42 icmp: echo reply Result: input-interface: outside input-status: up input-line-status: up Action: drop Drop-reason: (dst-l2\_lookup-fail) Dst MAC L2 Lookup Failed 以下輸出是外部介面資料包捕獲跟蹤的示例。這表示封包1和3進入外部介面,封包2離開介面。

可以在此追蹤軌跡中找到其他資訊,例如對該封包執行的行動以及封包遭捨棄情況下的捨棄原因。

對於較長的跟蹤,如果要集中處理單個資料包,可以使用show capture cap\_name trace packetnumber packet\_number 命令顯示該特定資料包的跟蹤。

#### 以下是允許資料包編號10的示例。

FTD63# show capture in detail trace packet-number 10

10: 20:55:31.118218 0000.0c9f.f014 0100.5e00.0066 0x8100 Length: 98 802.1Q vlan#20 P0 10.20.20.1.1985 > 224.0.0.102.1985: [udp sum ok] udp 52 [tos 0xc0] [ttl 1] (id 0) Phase: 1 Type: L2-EGRESS-IFC-LOOKUP Subtype: Destination MAC L2 Lookup Result: ALLOW Config: Additional Information: Destination MAC lookup resulted in egress ifc Outside Phase: 2 Type: CAPTURE Subtype: Result: ALLOW Config: Additional Information: MAC Access list Phase: 3 Type: ACCESS-LIST Subtype: Result: ALLOW Config: Implicit Rule Additional Information: MAC Access list Phase: 4 Type: FLOW-LOOKUP Subtype: Result: ALLOW Config: Additional Information: Found flow with id 2562905, using existing flow Phase: 5 Type: SNORT Subtype: Result: ALLOW Config: Additional Information: Snort Verdict: (fast-forward) fast forward this flow Phase: 6 Type: CAPTURE Subtype: Result: ALLOW Config: Additional Information: MAC Access list Result: input-interface: Inside input-status: up input-line-status: up Action: allow

### MAC跟蹤

TFW根據MAC地址做出其所有轉發決策。在流量分析過程中,必須根據網路拓撲確保每個資料包上 用作源和目標的MAC地址正確。

封包擷取功能可讓您顯示使用show capture 指令的detail 選項所使用的MAC位址。

FTD63# show cap i detail

98 packets captured

1: 20:55:06.938473 0000.0c9f.f014 0100.5e00.0066 0x8100 Length: 98

 802.1Q vlan#20 P0 10.20.20.1.1985 > 224.0.0.102.1985: [udp sum ok] udp 52 [tos 0xc0]  $[tt1 1]$  (id 0)

2: 20:55:09.805561 0000.0c9f.f014 0100.5e00.0066 0x8100 Length: 98

 802.1Q vlan#20 P0 10.20.20.1.1985 > 224.0.0.102.1985: [udp sum ok] udp 52 [tos 0xc0] [ttl 1] (id 0)

#### 找到需要特定追蹤的感興趣MAC位址後,擷取過濾器會允許您將其相符。

FTD63# capture in type raw-data trace interface inside **match mac** 0000.0c9f.f014 ffff.ffff.ffff any

FTD63# show capture

capture in type raw-data trace interface inside [Capturing - 114 bytes] match mac 0000.0c9f.f014 ffff.ffff.ffff any

FTD63# show cap in detail 98 packets captured 1: 20:55:06.938473 0000.0c9f.f014 0100.5e00.0066 0x8100 Length: 98 802.1Q vlan#20 P0 10.20.20.1.1985 > 224.0.0.102.1985: [udp sum ok] udp 52 [tos 0xc0] [ttl 1] (id 0) 2: 20:55:09.805561 0000.0c9f.f014 0100.5e00.0066 0x8100 Length: 98 802.1Q vlan#20 P0 10.20.20.1.1985 > 224.0.0.102.1985: [udp sum ok] udp 52 [tos 0xc0] [ttl 1] (id 0) 此過濾器在存在MAC翻動的痕跡且您想要找到肇事者時非常有用。

### Mac-address-table Debug

可以啟用MAC地址表調試以檢視每個階段。此調試提供的資訊有助於瞭解何時從表中獲取、刷新和 刪除MAC地址。

本節顯示每個階段的示例以及如何閱讀此資訊。若要在FTD上啟用debug指令,您必須存取診斷 CLI。

警告:如果網路太忙,調試可能會消耗相關資源。建議在受控環境或低峰值時間使用它們。如 果系統日誌伺服器的調試過於詳細,建議將這些調試傳送到系統日誌伺服器。

> system support diagnostic-cli Attaching to Diagnostic CLI ... Press 'Ctrl+a then d' to detach. Type help or '?' for a list of available commands.

FTD63# debug mac-address-table debug mac-address-table enabled at level 1

步驟1.獲取MAC地址。如果在MAC表中找不到條目,則此地址將新增到表中。偵錯訊息會通知接收 該訊息的地址和介面。

FTD63# ping 10.20.20.3 Type escape sequence to abort. Sending 5, 100-byte ICMP Echos to 10.20.20.3, timeout is 2 seconds: add\_l2fwd\_entry: **Going to add MAC 0000.0c9f.f014.** add\_l2fwd\_entry: **Added MAC 0000.0c9f.f014** into bridge table thru **Inside.** set\_l2: Found MAC entry 0000.0c9f.f014 on Inside. !add\_l2fwd\_entry: Going to add MAC 00fc.baf3.d680. add\_l2fwd\_entry: Added MAC 00fc.baf3.d680 into bridge table thru Inside. !!!!

如果透過ICMP方法得知MAC,則顯示下一個訊息。該條目進入超時週期的第一階段,在該階段不 會根據MAC地址表老化計時器中列出的條件刷新其計時器。

learn\_from\_icmp\_error: Learning from icmp error.

步驟2.如果專案已知,則偵錯會通知該專案。調試還會顯示與獨立或HA設定無關的集群消息。

set\_l2: Found MAC entry 0000.0c9f.f014 on Inside. l2fwd\_refresh: Sending clustering LU to refresh MAC 0000.0c9f.f014. l2fwd\_refresh: Failed to send clustering LU to refresh MAC 0000.0c9f.f014 步驟3.輸入內容到達第二階段後(絕對超時前2分鐘)。

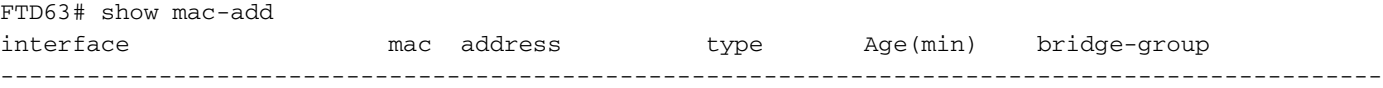

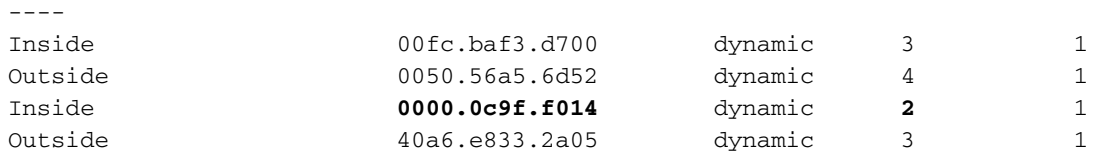

FTD63# l2fwd\_clean:MAC **0000.0c9f.f014** entry aged out.

l2fwd\_timeout:MAC entry timed out

步驟4.防火牆現在要求源自該地址的新封包刷新該表。如果在這2分鐘內沒有其它資料包使用該條目 ,則該地址將被刪除。

FTD63# show mac-address-table interface mac address type Age(min) bridge-group ------------------------------------------------------------------------------------------------ ---- Inside **0000.0c9f.f014** dynamic **1** 1 Outside 40a6.e833.2a05 dynamic 3 1 FTD63# l2fwd\_clean:Deleting MAC 0000.0c9f.f014 entry due to timeout.

**delete\_l2\_fromPC: Deleting MAC 0000.0c9f.f014 due to freeing up of entry**

**l2fwd\_clean:Deleted MAC 0000.0c9f.f014 from NP.**

相關資訊

• Firepower管理中心指南6.3版 — 第3章: 適用於Firepower威脅防禦的透明或路由防火牆模式

● [技術支援與文件 - Cisco Systems](http://www.cisco.com/cisco/web/support/index.html?referring_site=bodynav)